## **Guia Rápido de Instalação**

## **Placa PCI/IDE/E-SATA**

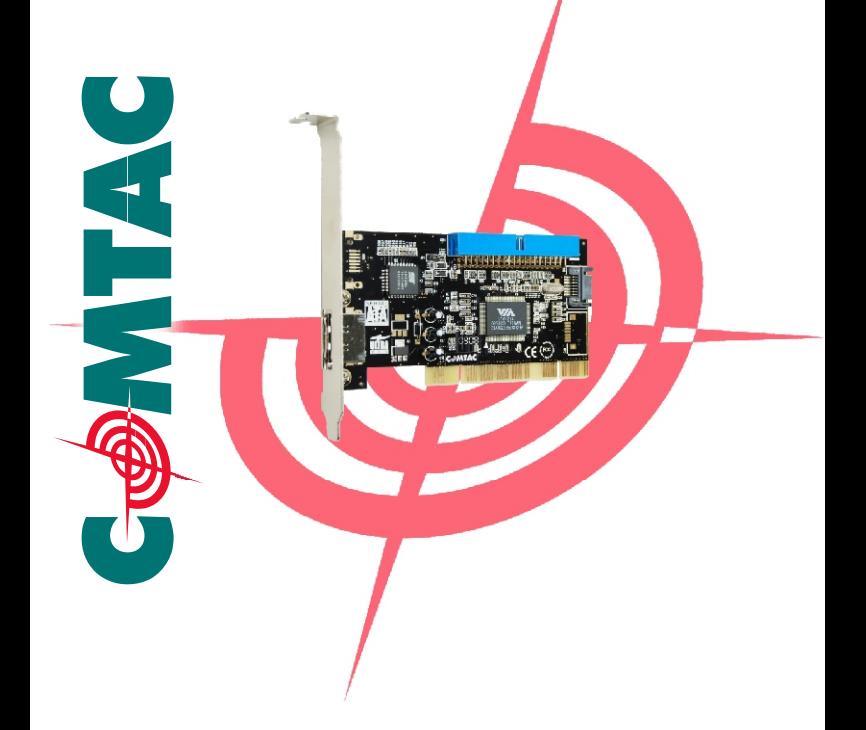

Cancelar esta opção. Inserir o CD que acompanha o produto no drive de cd rom.

## Assistente para adicionar novo hardware

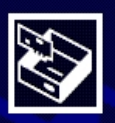

## Bem-vindo ao 'Assistente para adicionar novo hardware'

Este assistente o ajudará a instalar o software para:

Controlador RAID

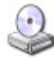

Se o hardware tiver sido fornecido com um CD ou disquete de instalação, insira-o agora.

Avançar >

O que você deseja que o assistente faça?

< Voltar

- Instalar o software automaticamente frecomendávell
- Instalar de uma lista ou local específico (avançado)

Clique em 'Avançar' para continuar.

Cancelar

Explorar o CD-rom, ir a pasta VIA\VT642X\WHQL e executar o SETUP.EXE. Aguardar até o término da instalação e reinicie o microcomputador.

A placa esta instalada e pronto para uso.

Para iniciar a instalação do Windows utilizando a placa copiar os arquivos da pasta VIA\VT642X\WHQL\dvrdisk Para um disket e ao iniciar a instalação pressionar a tecla F6 para instalar o HD.

Só remova o disket após o termino da instalação.

Contato:

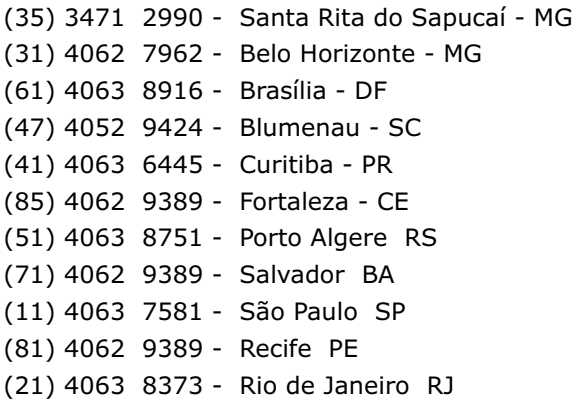

Email Suporte@comtac.com.br Skype - COMTACSAC Www.comtac.com.br

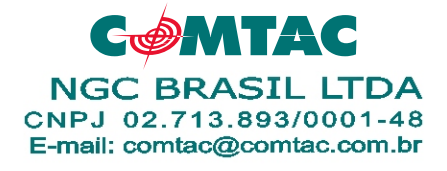